## **به نام خداوند مهربان**

## **نحوه ی شرکت در آزمون تستی در سامانه ی مدبر )بهساموز(**

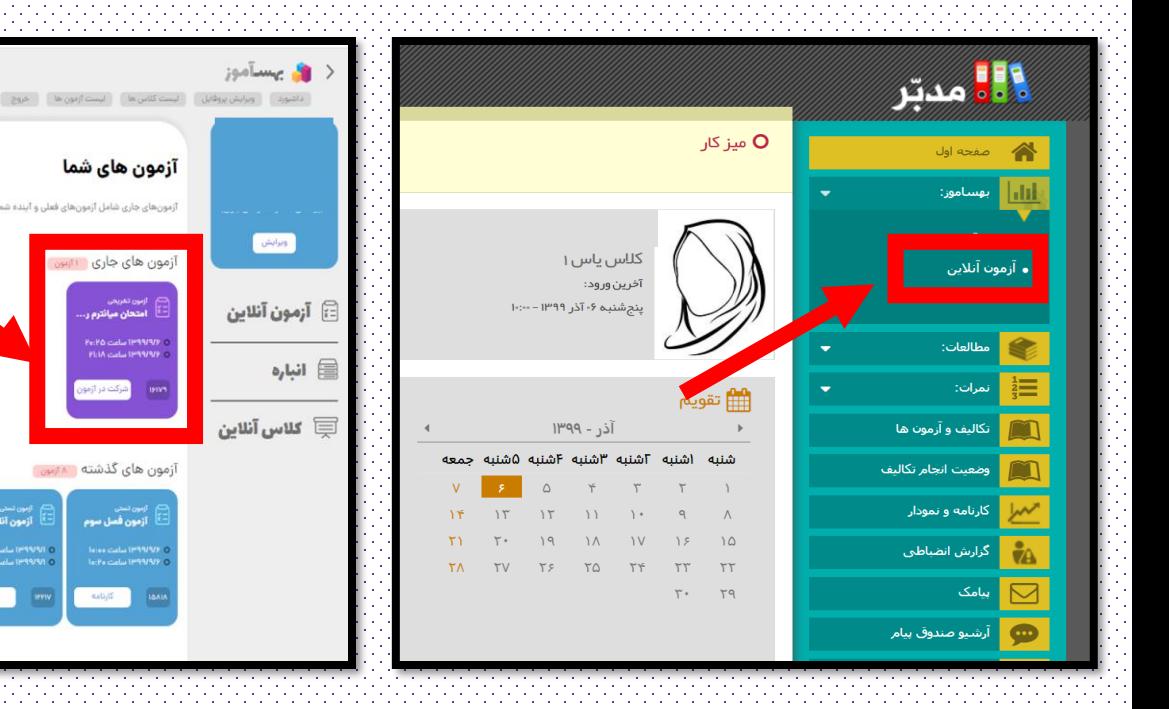

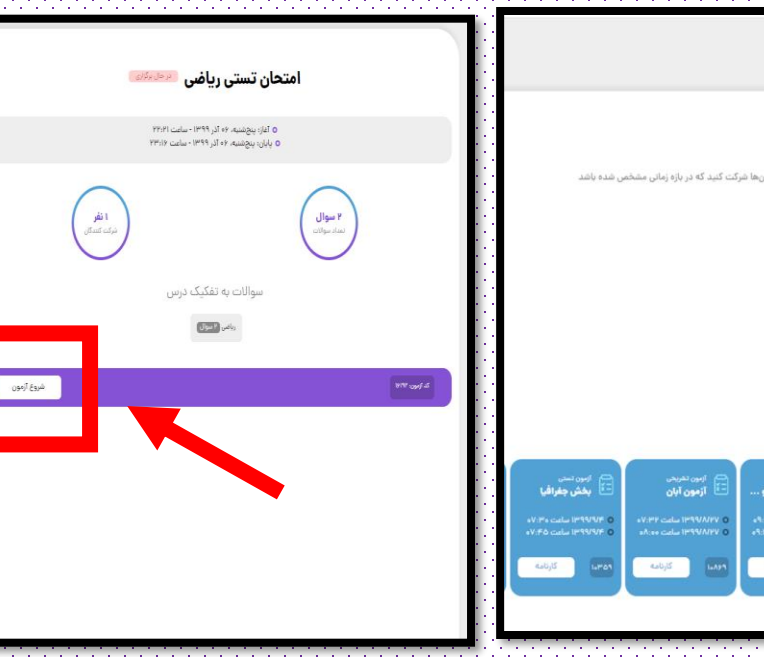

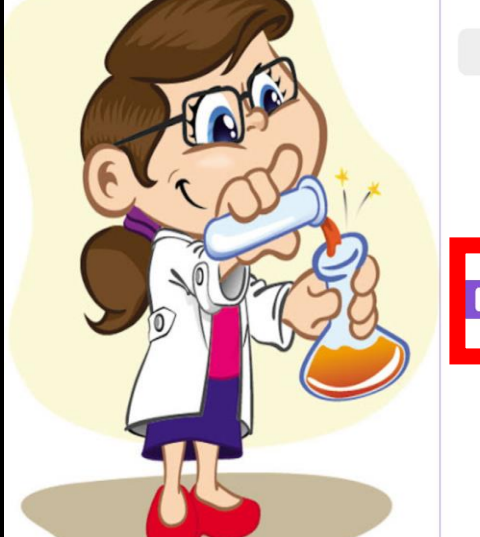

**و بعد از ورود به صفحه ی ازمون ،** 

**شروع آزمون را انتخاب کنید.** 

**سپس از قسمت آزمون های جاری ، شرکت در ازمون مورد نظر خود را انتخاب کنید.** 

**3 2 1**

**در مرحله ی اول ، قسمت آزمون آنالین را انتخاب کنید.**

**در این قسمت ، سواالت را پاسخ دهید و با انتخاب گزینه ی سواالت بعدی ، به ادامه ی آزمون بروید.**

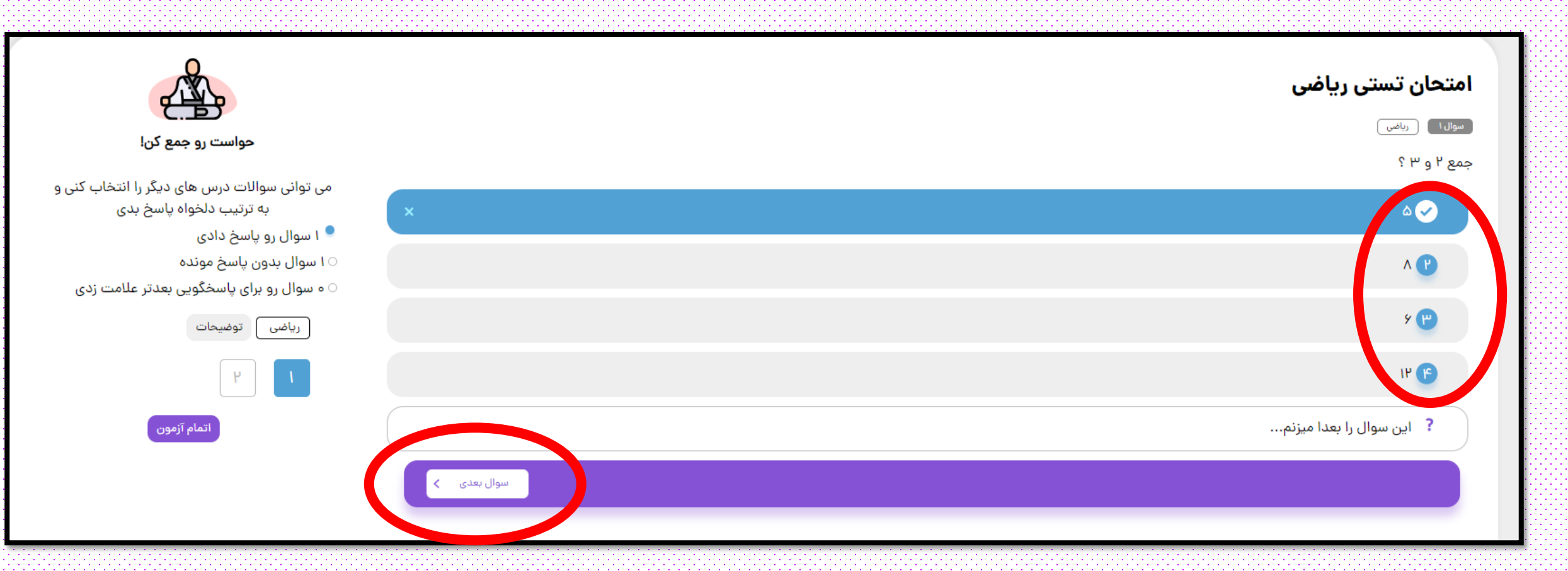

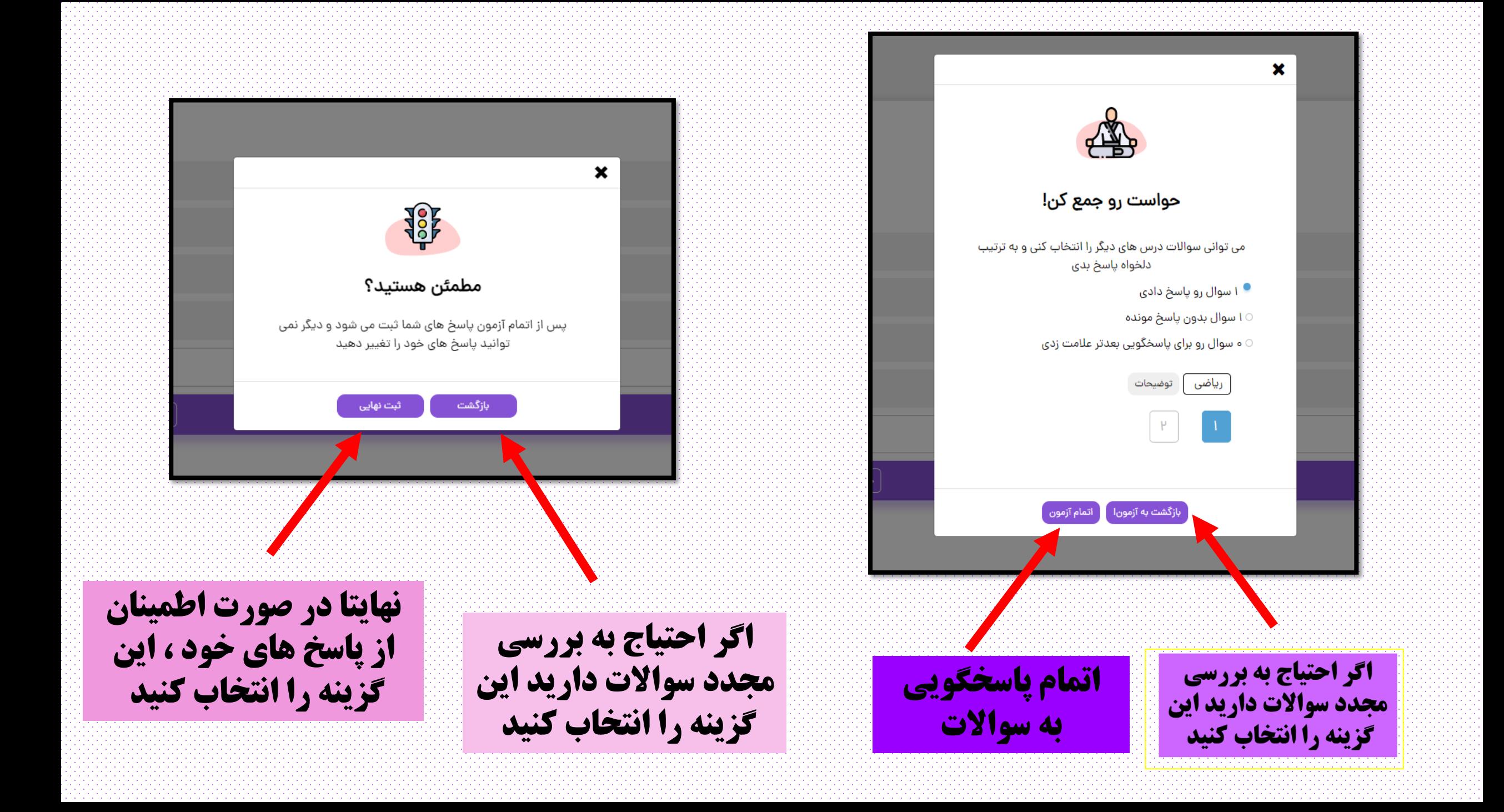